## Outlook2003 (新規設定)

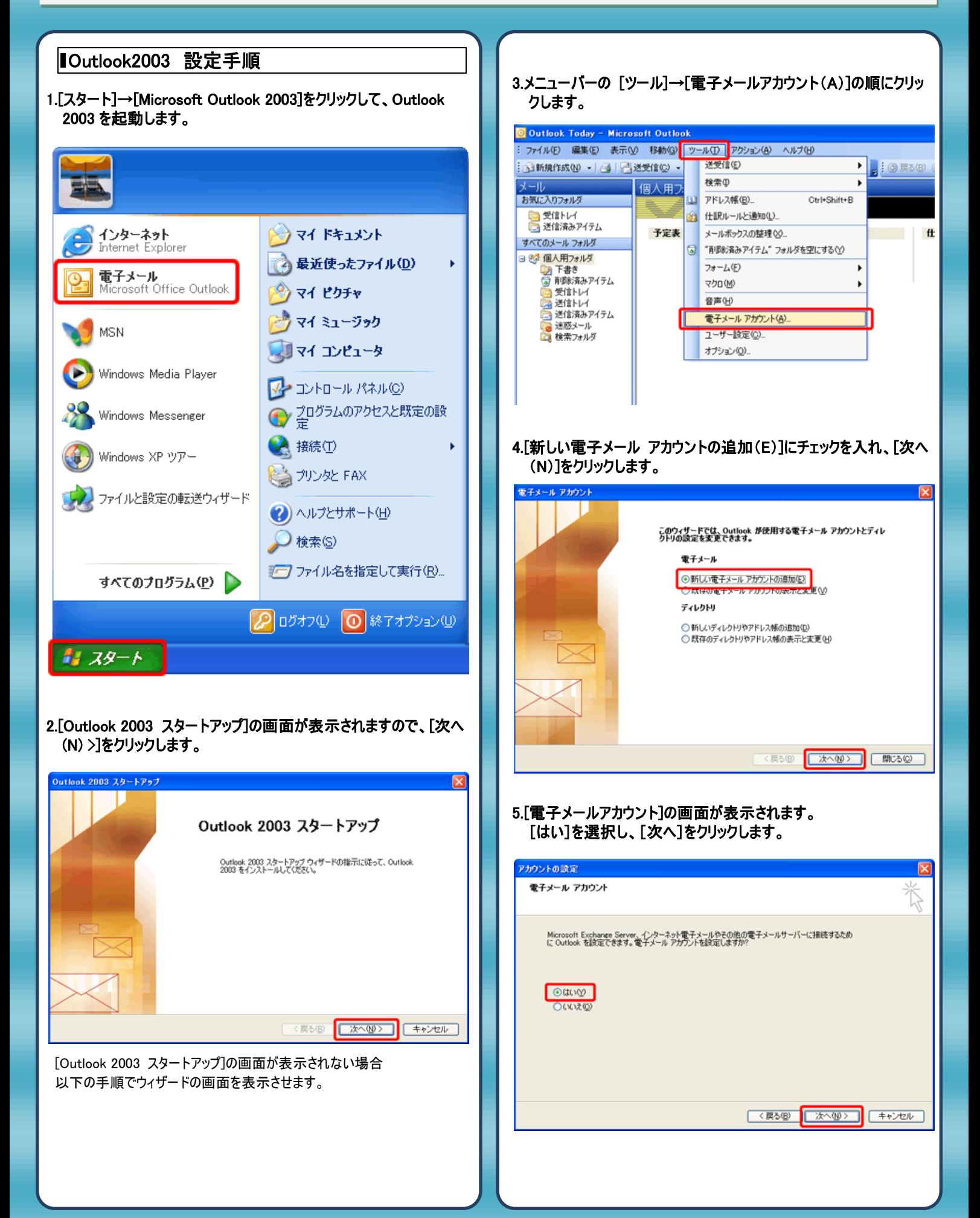

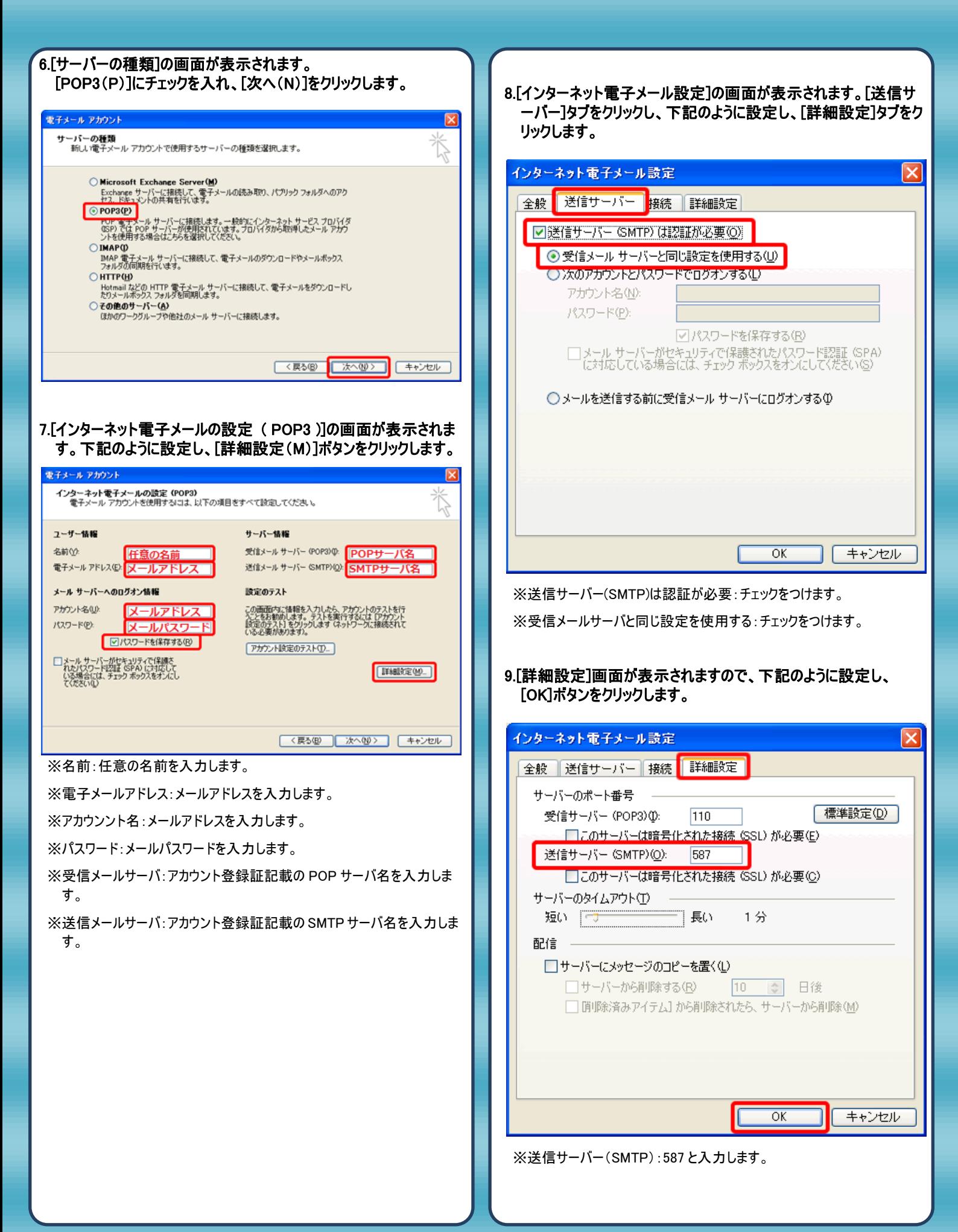

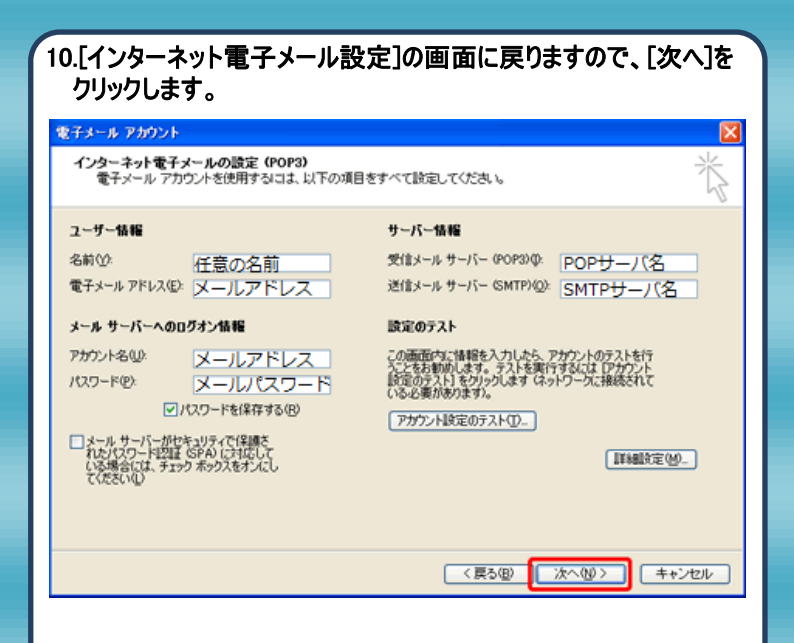

## 11.完了画面が表示されますので、[完了]をクリックします。

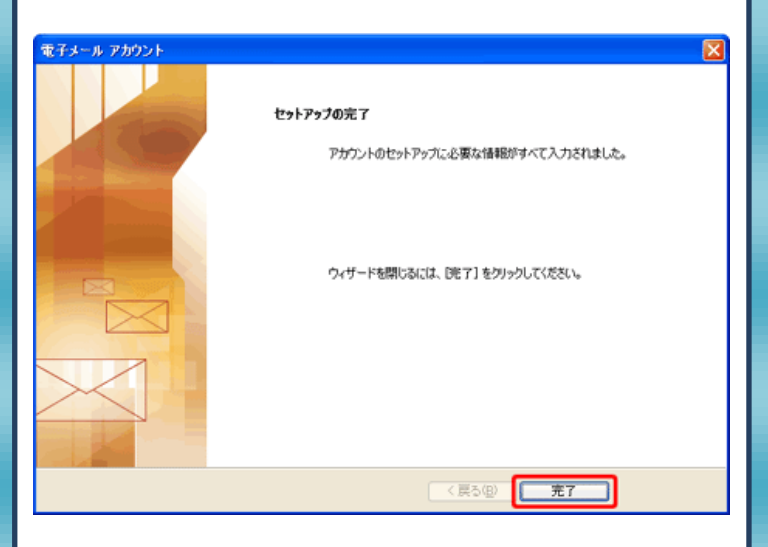

12.以上で設定は完了です。

発行元:株式会社イージェーワークス 発効日:2012年6月22日 rev2 本マニュアルに記載されている内容の著作権は、 原則として株式会社イージェーワークスに帰属します。

著作権法により、当社に無断で転用、複製等することを禁じます。